# **LIVE FITNESS & WELL-BEING CLASSES**

## Vessel Registration Guide

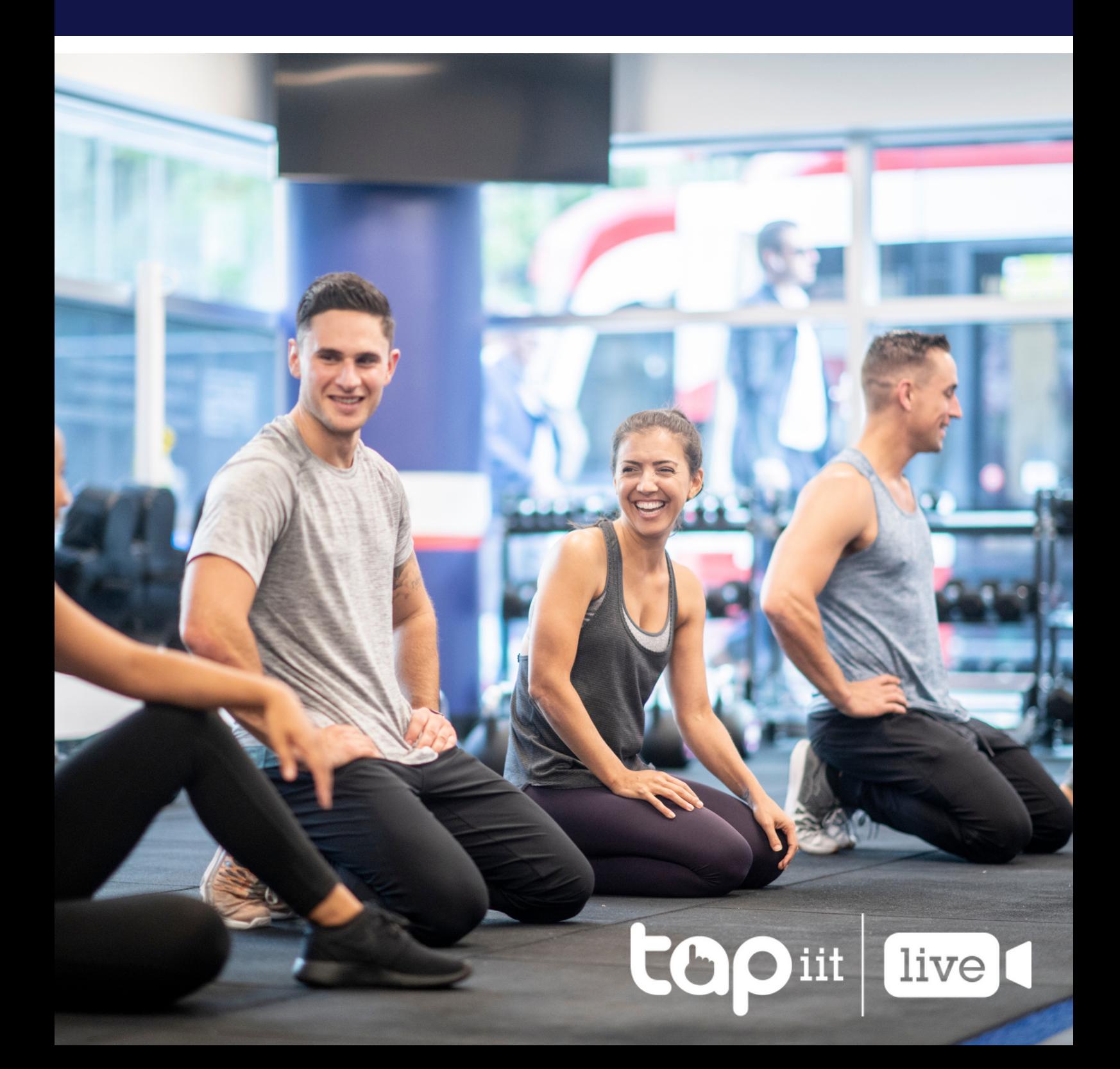

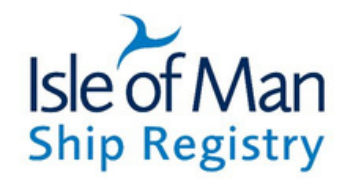

Isle Of Man Ship Registry has been working in collaboration with Tapiit Live in order to deliver various well-being and welfare services to the registry members and seafarers. We are excited to announce that Tapiit Live, in conjunction with BodyCraft Fitness, will be live streaming various fitness and wellness classes live to the seafarers onboard.

Designated IOMSR vessels will have free full access to all classes for their seafarers to join live from a crew mess or gym. This will allow seafarers to stay active, utilise communal spaces, spend their free time in a social environment and maintain a healthy body and mind.

We highly encourage each **Designated Person Onboard** to provide a basic set up that will allow crew members to take full advantage of the live-streamed fitness service, including access to the communal computer with an email address in a crew mess/gym.

This document will take you through the following information:

- Creating your IOMSR account on Tapiit Live
- Using your account to book a fitness class
- **Joining a class**
- Set up and equipment required

### **IOMSR App**

**COO** iit | live

Please note that individuals are also able to join fitness and wellness classes via their IOMSR App.

### **REGISTRATION**

### **1.Reference number**

Each vessel will receive a unique reference number which will unlock free access to fitness classes, once the registration is complete.

Please have your unique 5 character Reference Number, Vessel Name and the IMO Number available, when completing the registration.

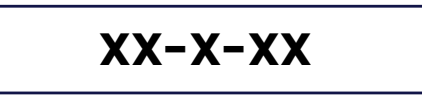

### **2.Registration**

Please follow the provided registration URL in order to create your account: <https://www.tapiitlive.com/register/iom>

### **Note!**

*Please use a shared email address on a designated computer onboard that can be used by all crew members to access the classes.*

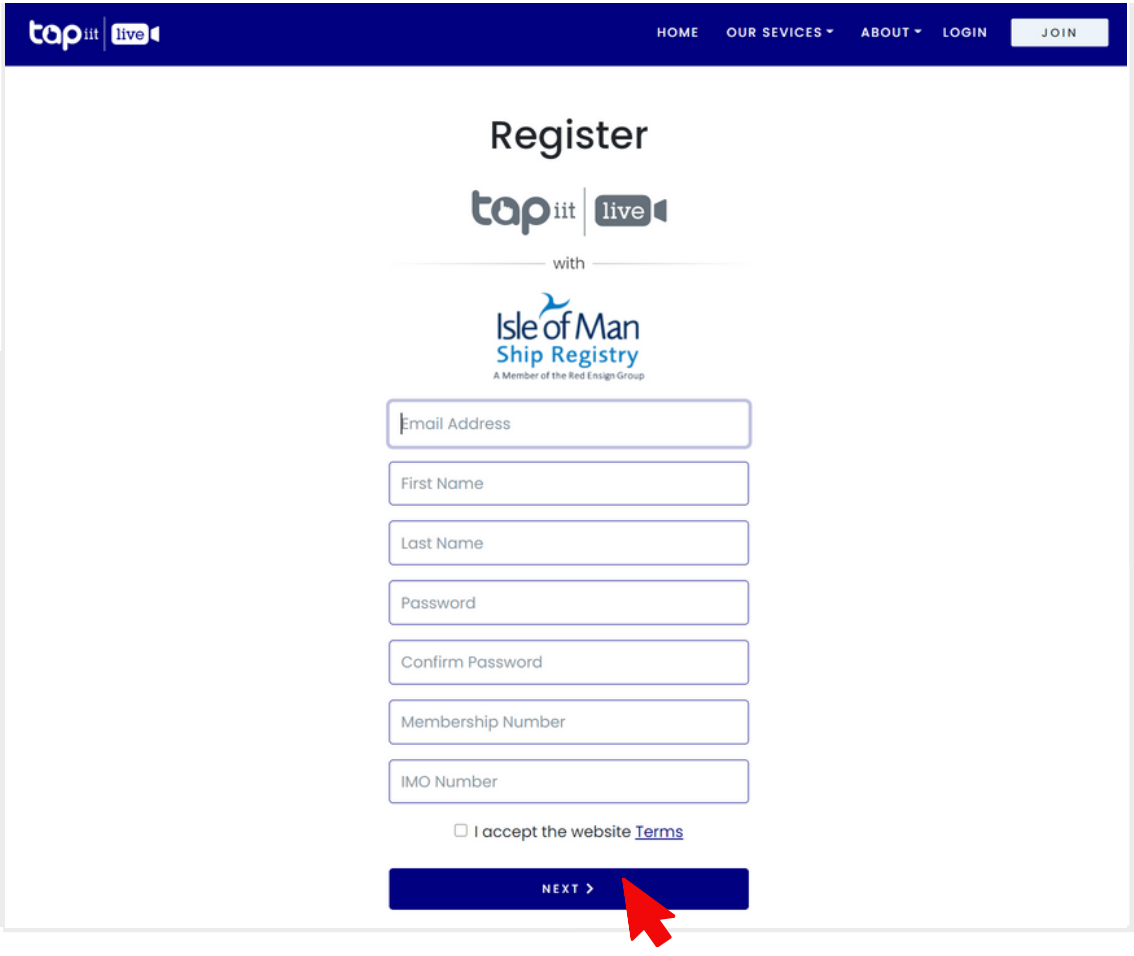

### **3.Registration complete**

Once you have followed the registration steps, entered your information and created the password, your account will be created and you will be able to book fitness and wellness classes at zero cost.

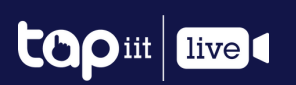

### **NAVIGATING TO CLASSES**

Once your registration is complete, your free access to the fitness and wellness classes will be unlocked.

### **1.Navigate to 'My Bookings'**

Once your registration is complete, you should be automatically redirected to 'My Bookings' section on your account. Alternatively, you can access this section via top menu.

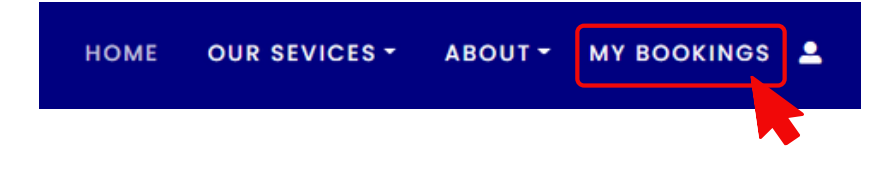

### **2. My Bookings section**

'My Booking' page will indicate that as a member of IOM Ship Registry, you have access to free fitness and wellness classes. Just click 'View classes' to see the full list of sessions available.

### **My Bookings**

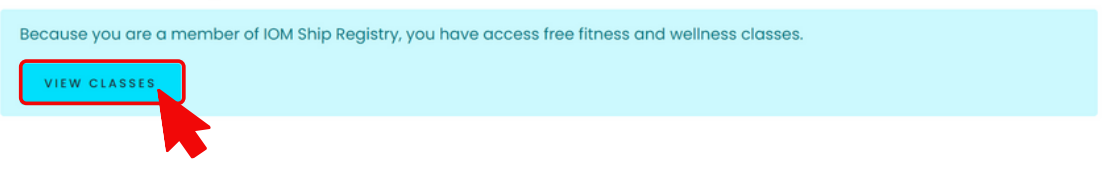

A full list of your booked sessions will also appear on 'My Bookings' page.

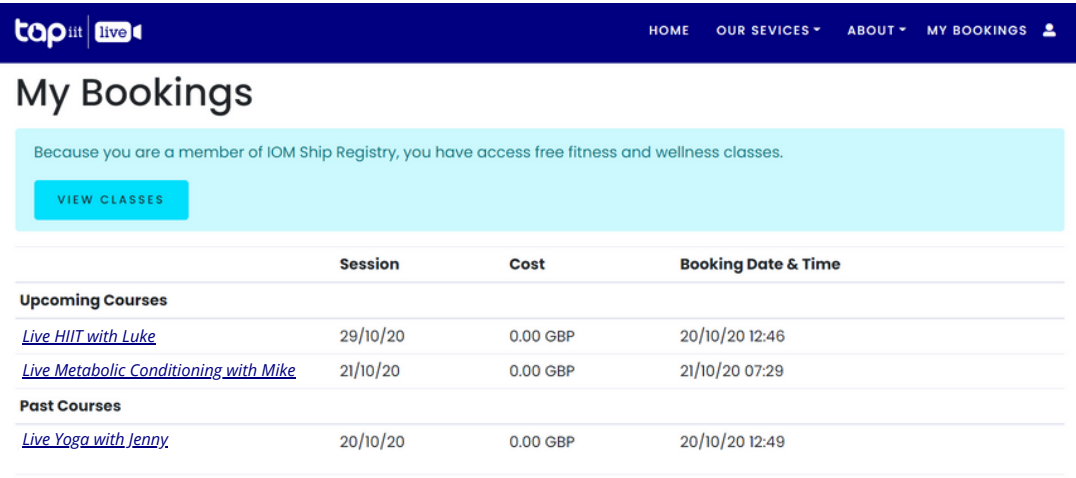

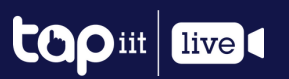

**COO** iit live

You will be able to see the range of classes currently offered. Please navigate to individual classes to read descriptions and see the scheduled timetables.

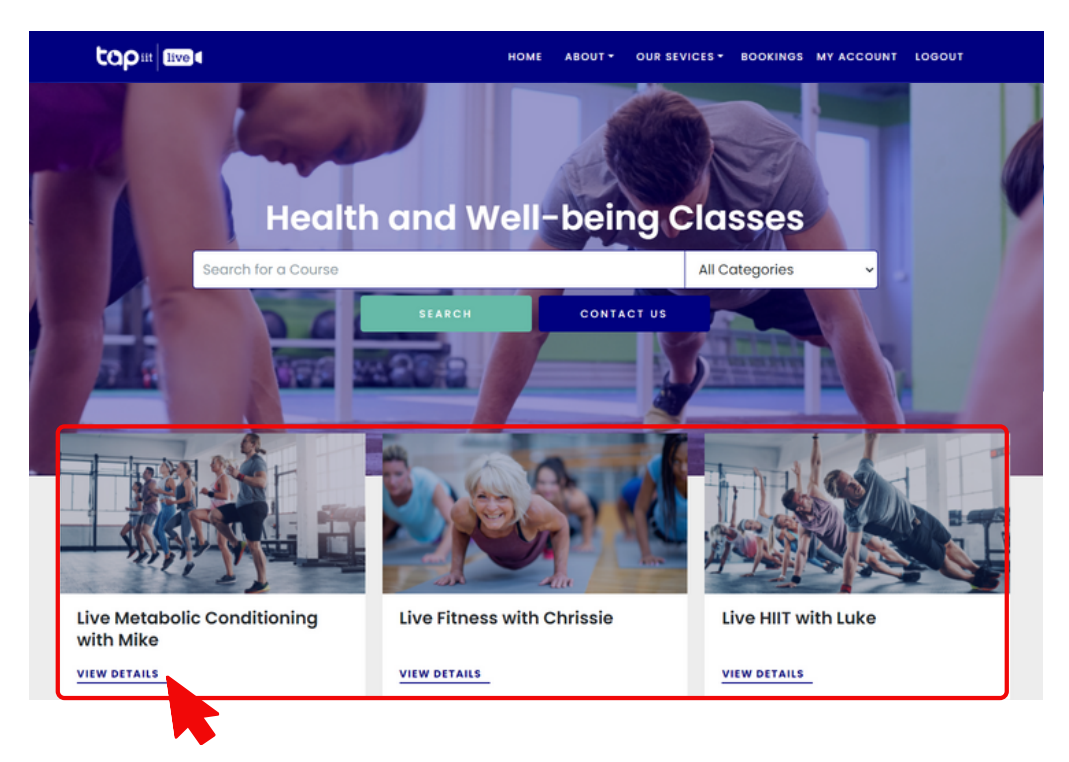

### **2.Individual Classes**

Each class page will allow you to read the description as well as see all dates/times available. Please pick a session you wish to join.

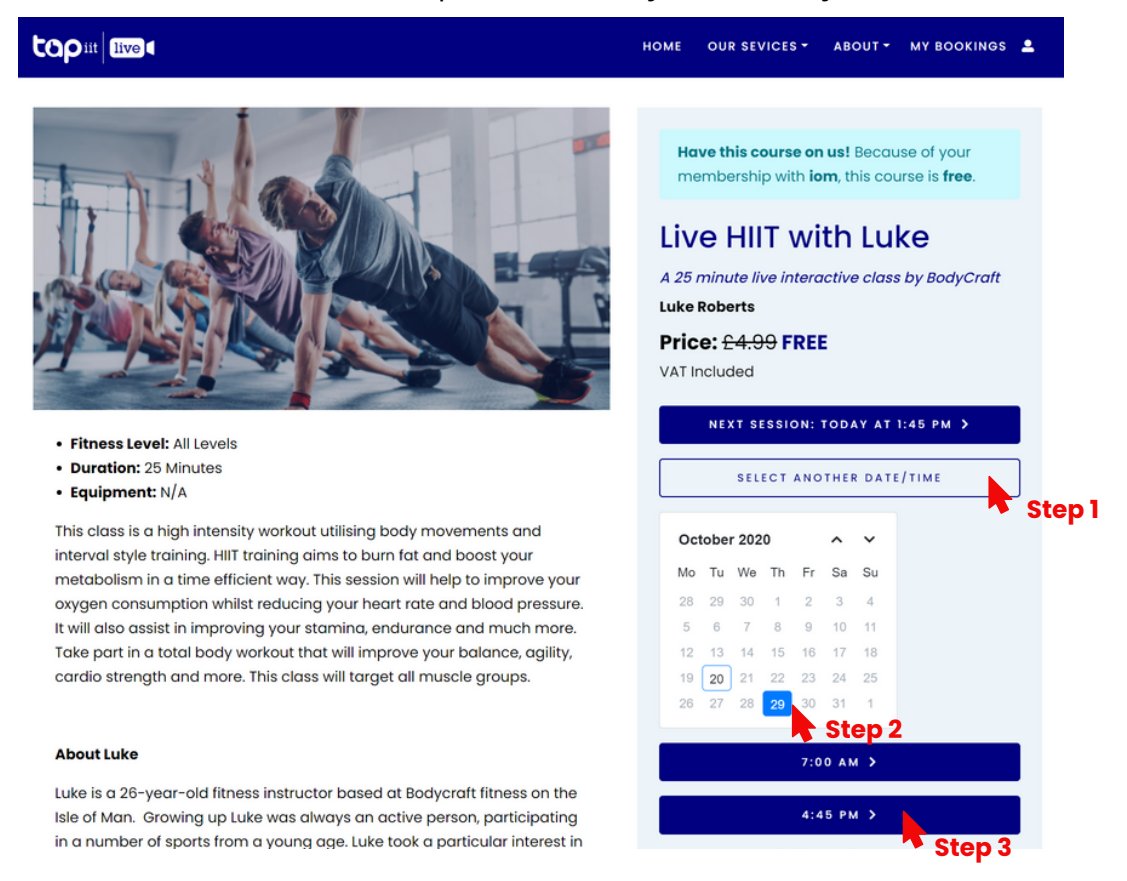

### *Please note! Session times displayed are UK/London time*

### **BOOKING A CLASS**

Once you have chosen the session you wish to join, you will be redirected to the booking page, where you will be able to complete your booking at zero cost. Please confirm the email address that you wish to receive your URL link.

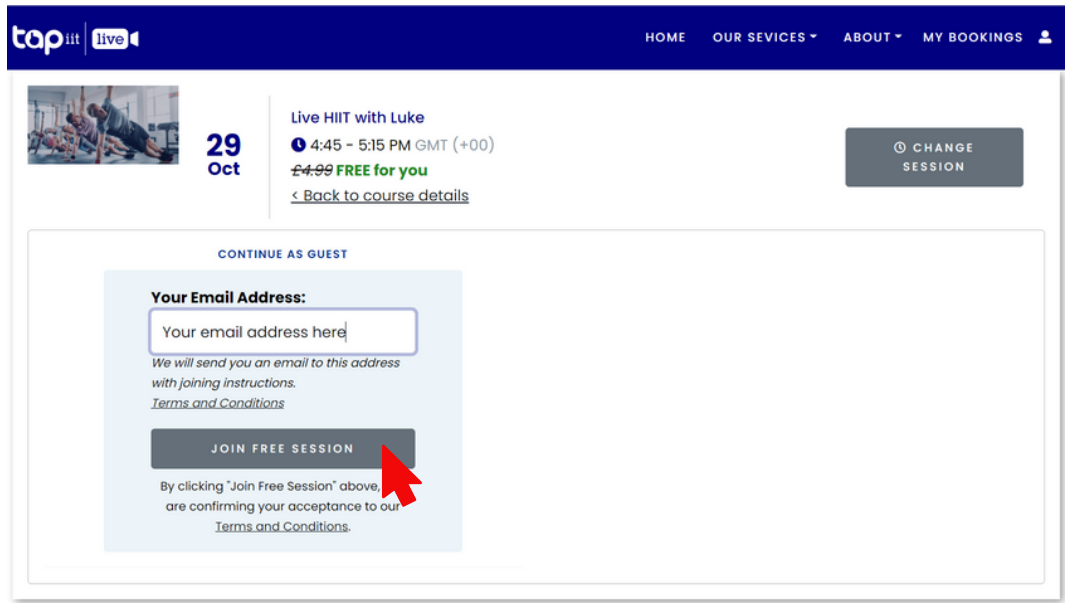

Your booking will be confirmed and you will receive a booking confirmation through your email address.

### **Booking Confirmed**

We have sent an email confirmation to anastasia@tapiit.com.

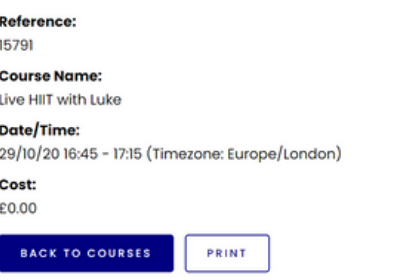

You will receive a Zoom joining link via your email. Please follow the link to join session on either the Zoom website or Zoom application that can be downloaded on your computer.

Hi

You are invited to a Zoom webinar.

Date Time: Oct 21, 2020 10:30 AM London Topic: Live Live HIIT with Luke 21-10-2020 10:30AM Europe/London

Join from a PC, Mac, iPad, iPhone or Android device:

**Click Here to Join** Note: This lineshould not be shared with others; it is unique to you. Add to Calendar Add to Google Calendar Add to Yahoo Calendar

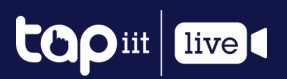

# **REQUIREMENTS**

### **& ADVICE 1.Communal computer and email address**

A communal computer is required in order for crew members to book and attend classes.

We recommend having a communal email address available on this computer in order for crew members to book classes and access their joining links.

### **2. Zoom application on your computer (not essential)**

We stream our classes through Zoom. You can download the Zoom Application to your computer.

Equally, you can join through the browser. The below will appear in your web browser. Once you click the button 'Launch Meeting' the option to 'Join from Your Browser' should appear.

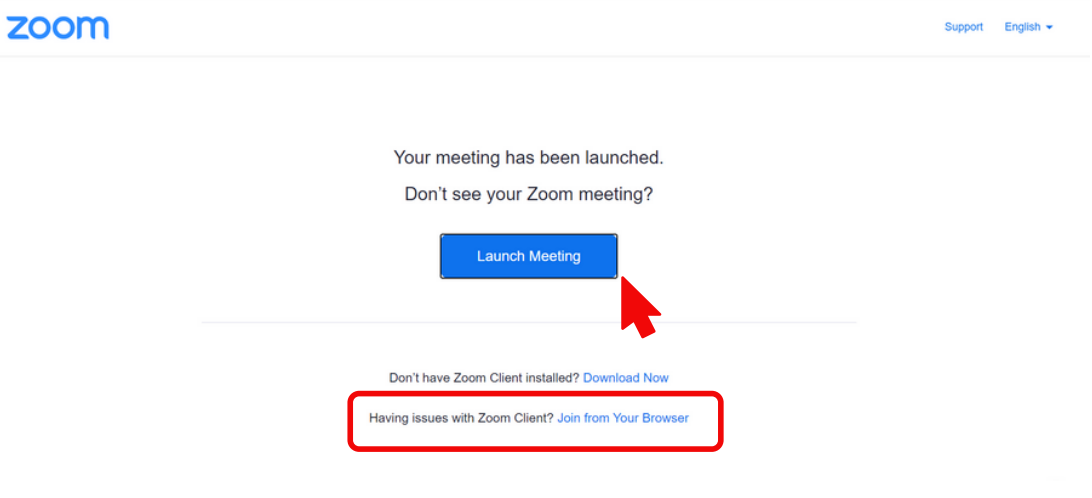

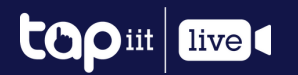

### **HELP & USEFUL CONTACTS**

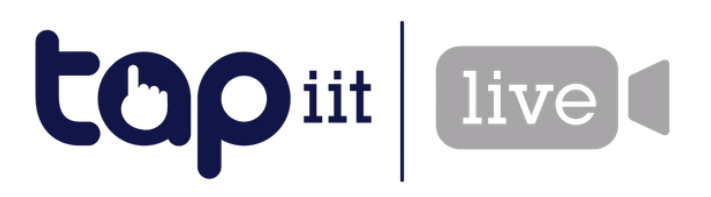

For any questions or technical enquiries, please contact Tapiit Live technical team who will be delighted to assist.

## **CONTACT US**

[www.t](http://www.tapiitlive.com/)apiitlive.com E: bookings@tapiitlive.com @ tapiitlive #tapiitlive

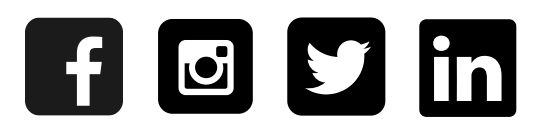

Registered office: 1 Mann Island, Liverpool, L3 1BP, United Kingdom